- 新北市標案管理系統:<https://tms.ntpc.edu.tw/>
- 以校務行政系統帳號登入(單一簽入)

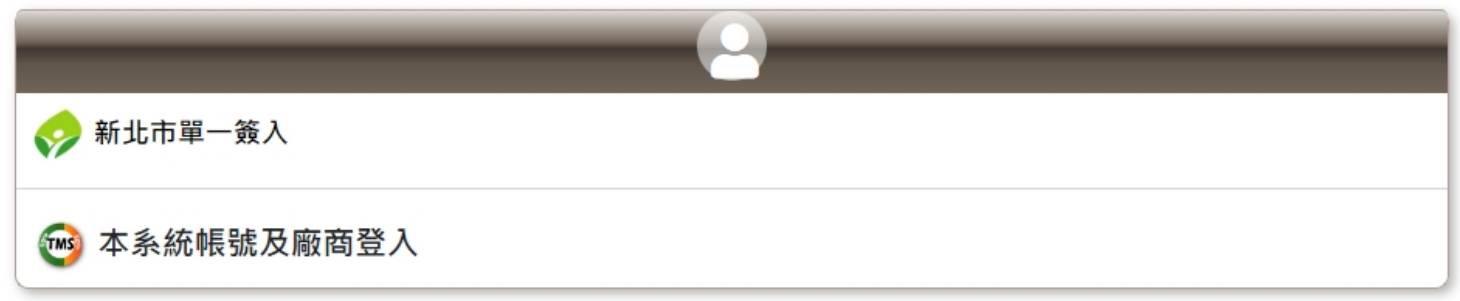

• 點選施工進度資料檢視、確認、即時訊息

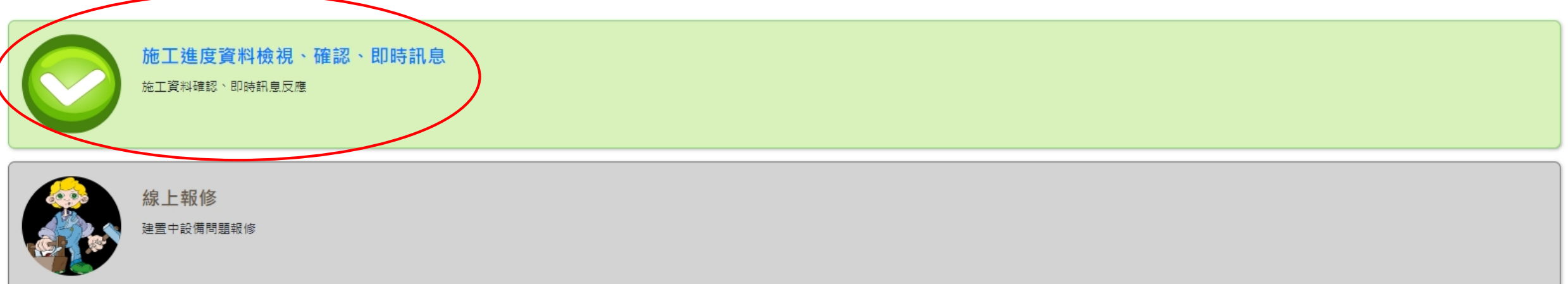

- 學校基本資料
- 此處各設備為預估數 ,實際數量依廠商場勘後數量為準

### 市立 國小-基本資料

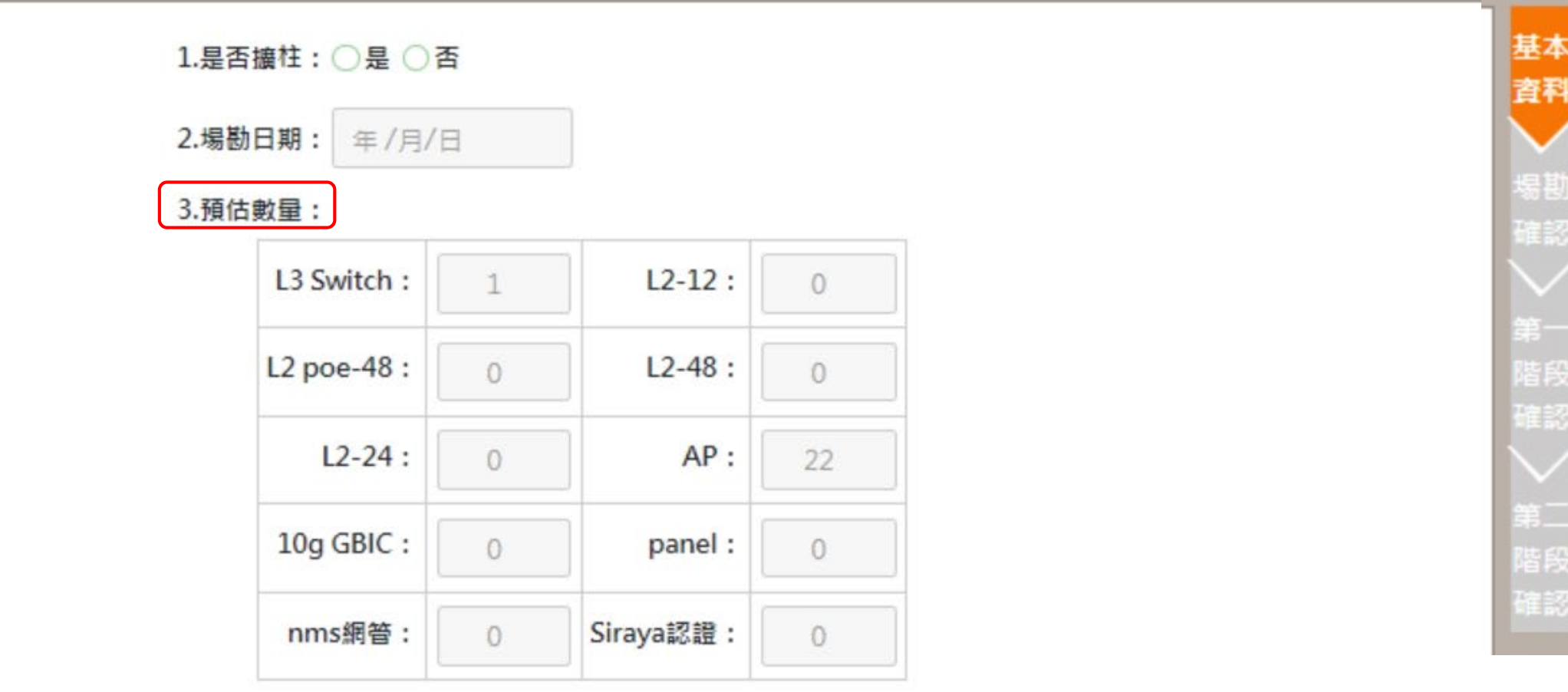

## • 場勘資料確認

- 確認「施工前調查表」所有內容是否正確,確認後按下「學校場勘確認」鈕
- 注意:一經確認後,將無法更改確認狀態

#### 市立 显图小-場勘資料確認

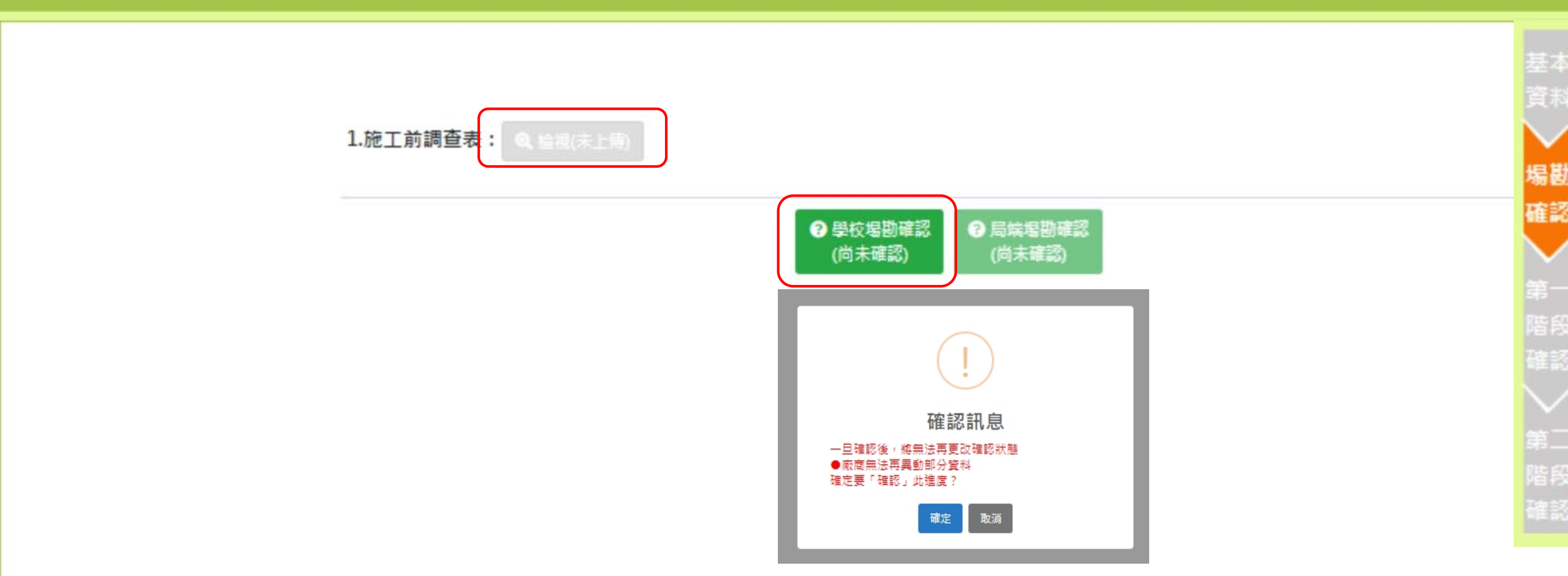

# • 施工前調查表

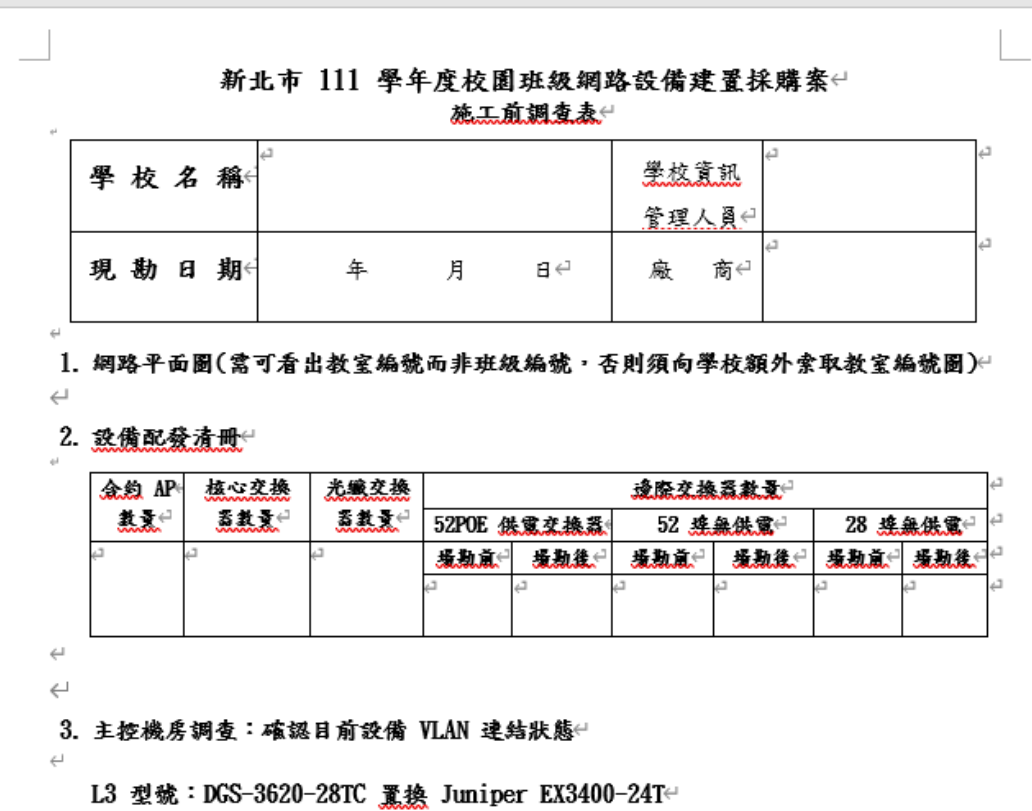

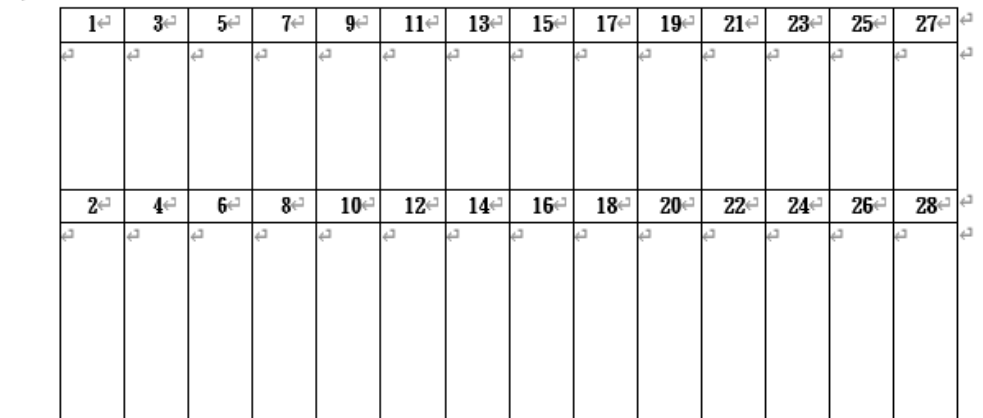

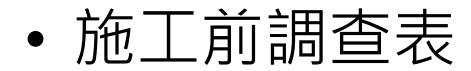

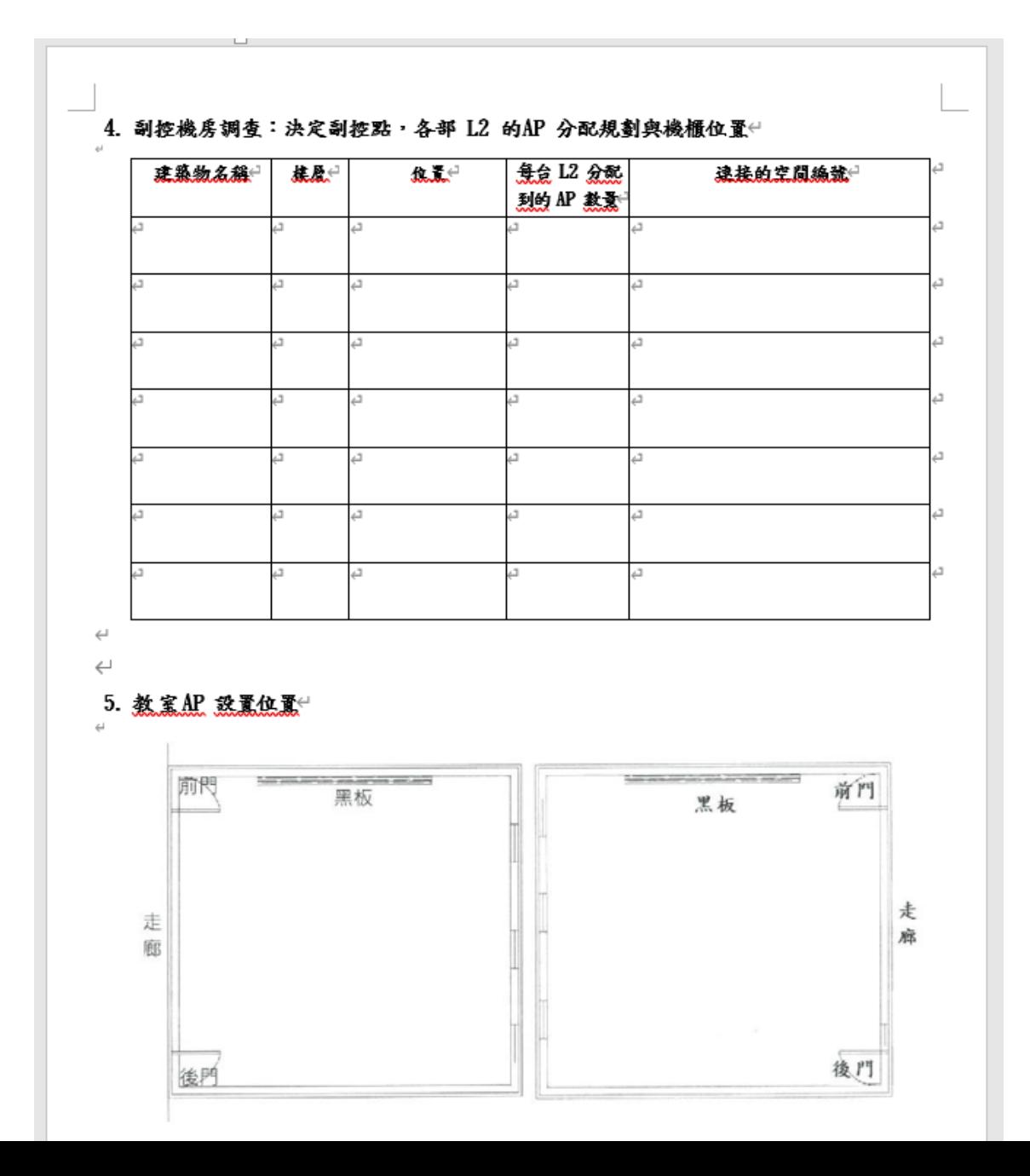

• 施工前調查表

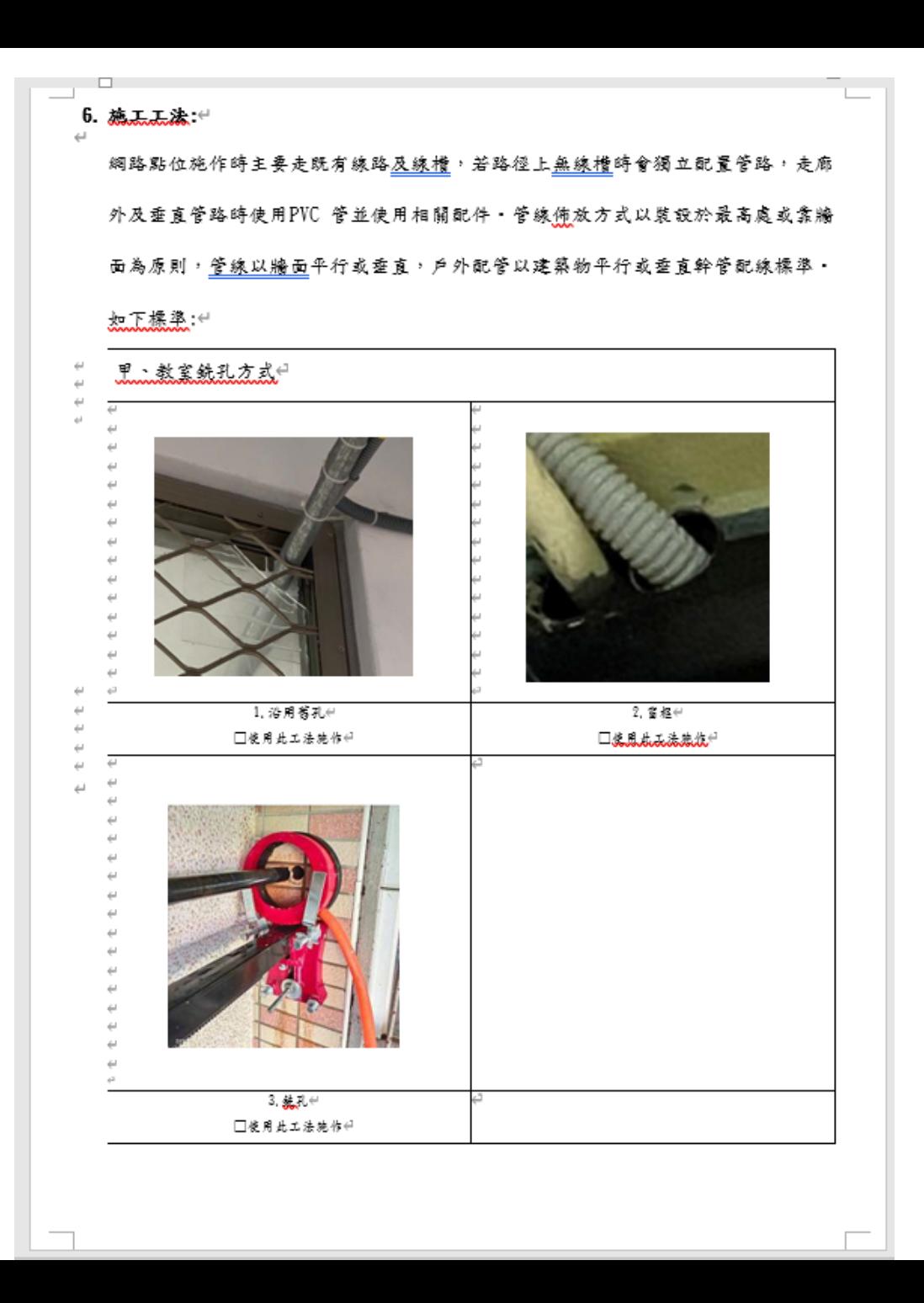

• 施工前調查表

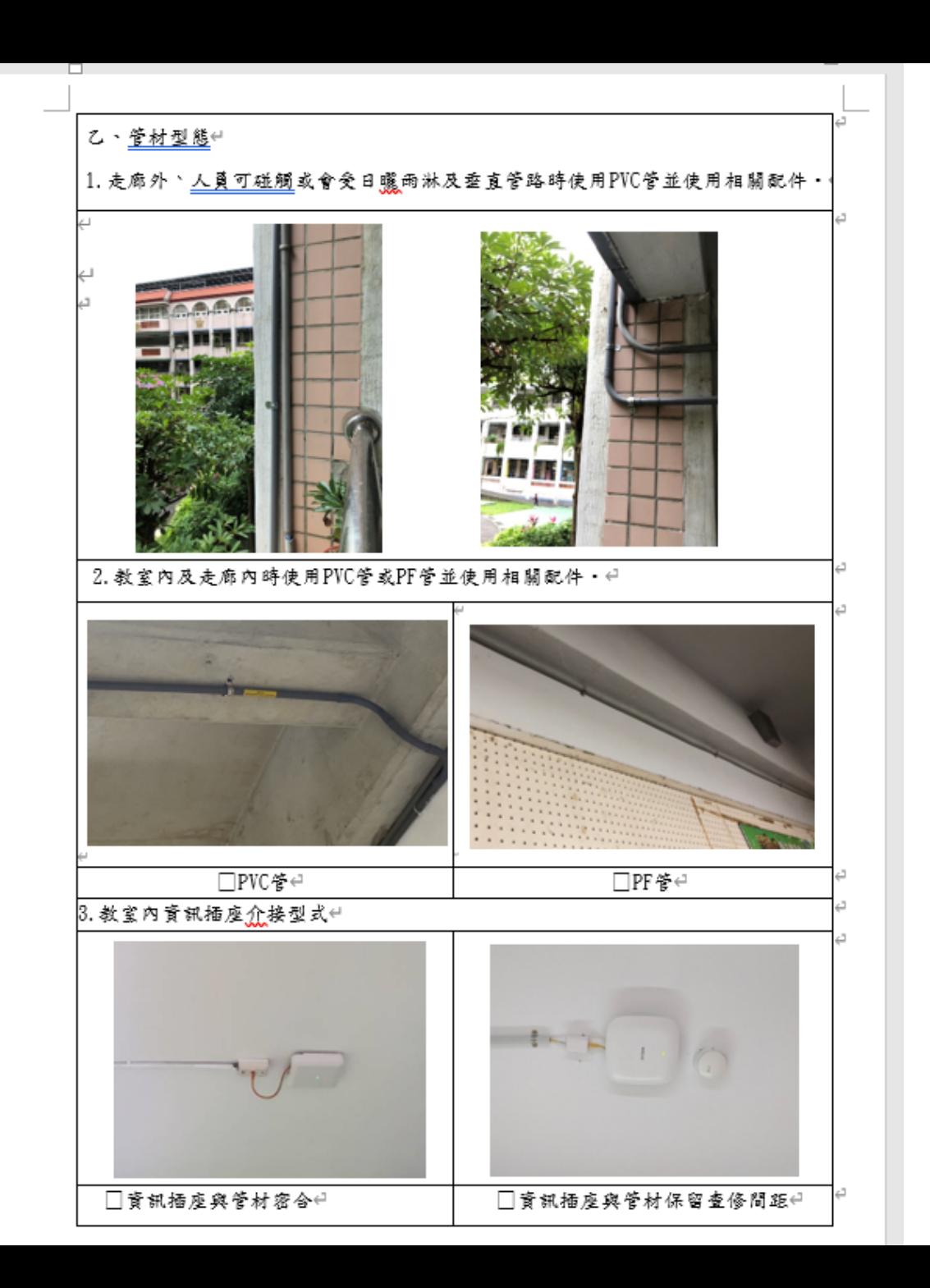

• 施工前調查表

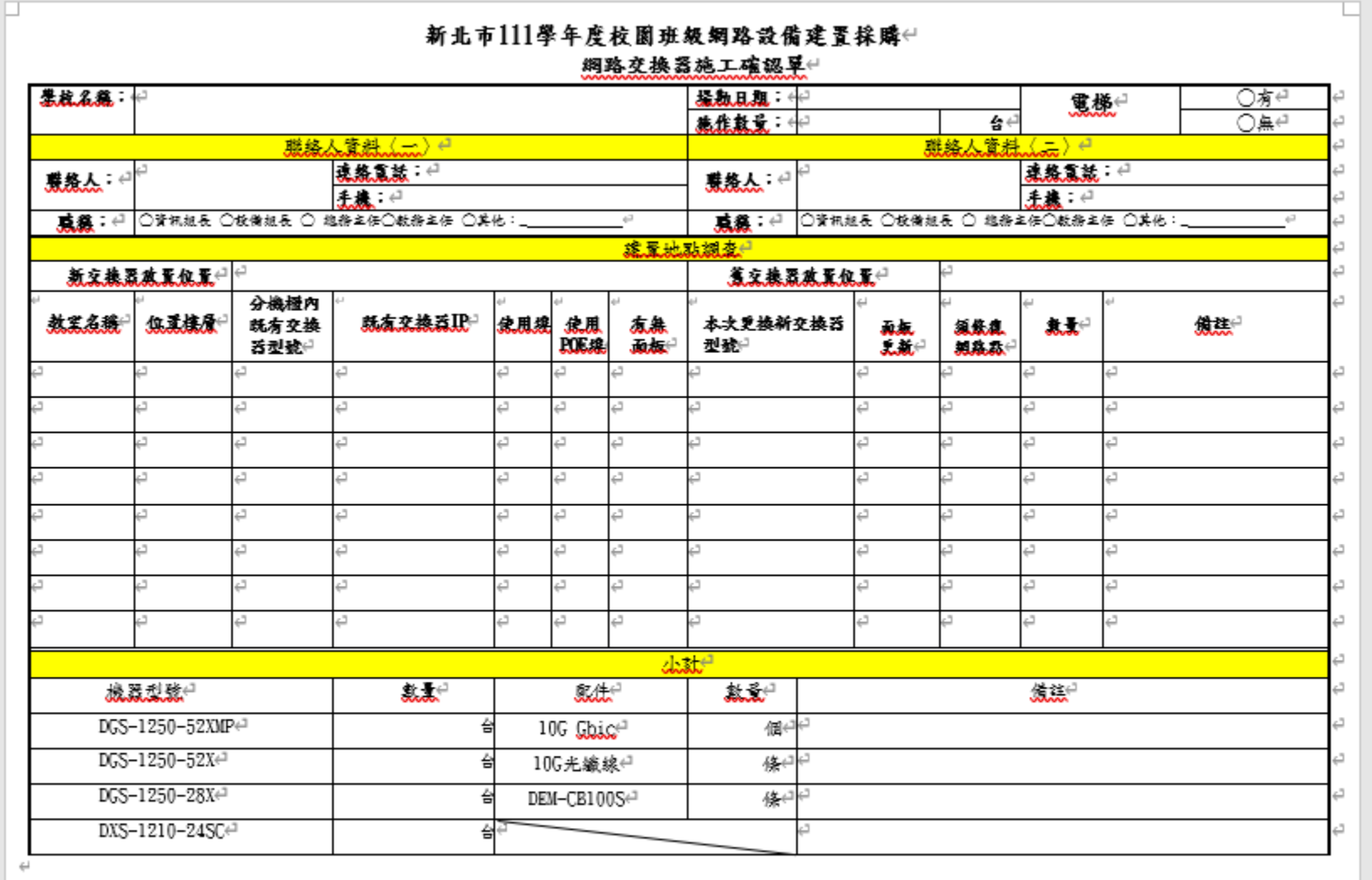

## • 第一階段確認

•確認「實際數量、實際開工日期、預計完成施工日期」所有內容是否正確, 確認後按下「學校第一階段確認」鈕,廠商即可開始施工

 $\bm{\mathfrak{S}}$ 

階段 確認

• 注意:一經確認後,將無法更改確認狀態

#### -第一階段確認

#### **1. 實際數量**

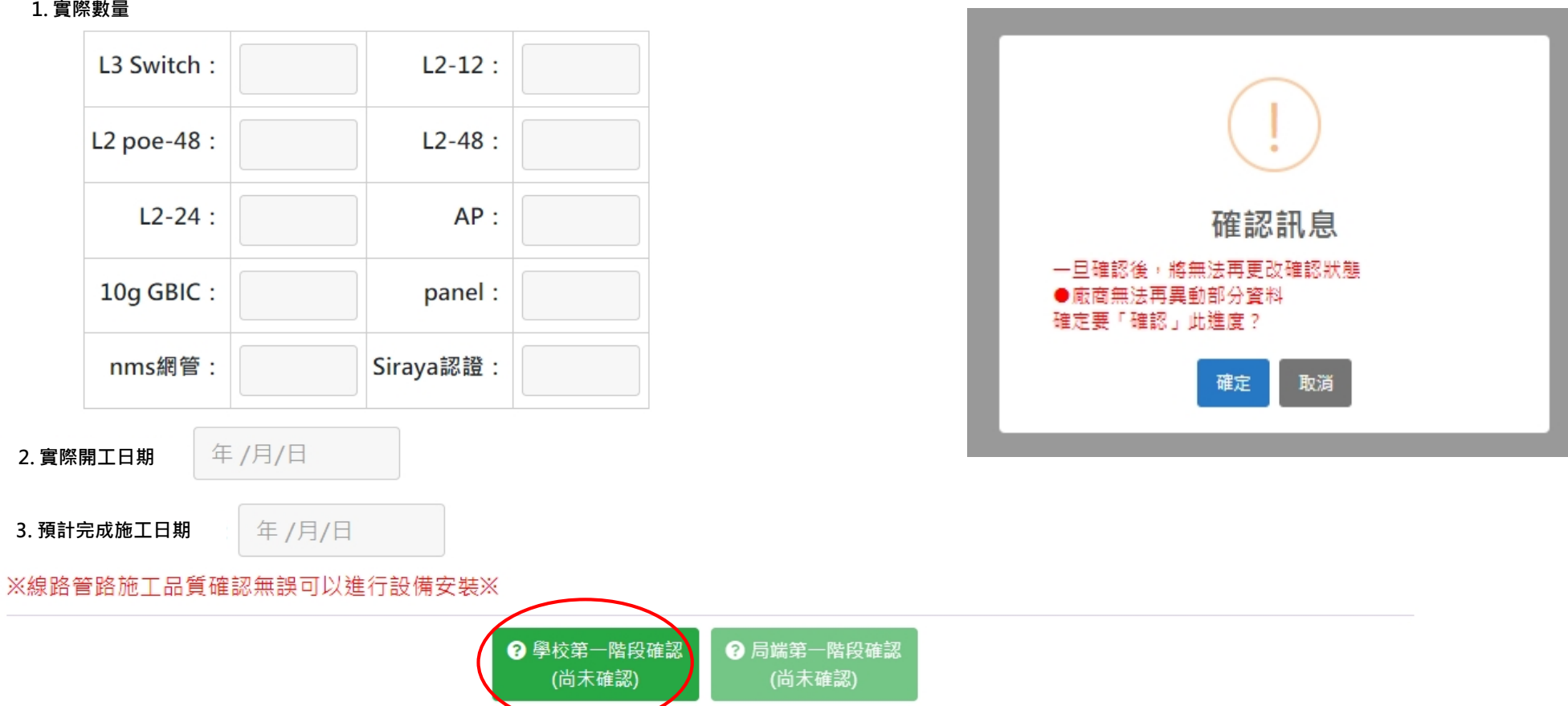

- 第二階段確認:確認網路平面圖、網點配置圖…等
- **注意:學校工程初驗單內容務必詳閱,**確認後按下「學校第二階段確認」鈕 (一經確認後,將無法更改確認狀態)
- **確認後工程即完成**

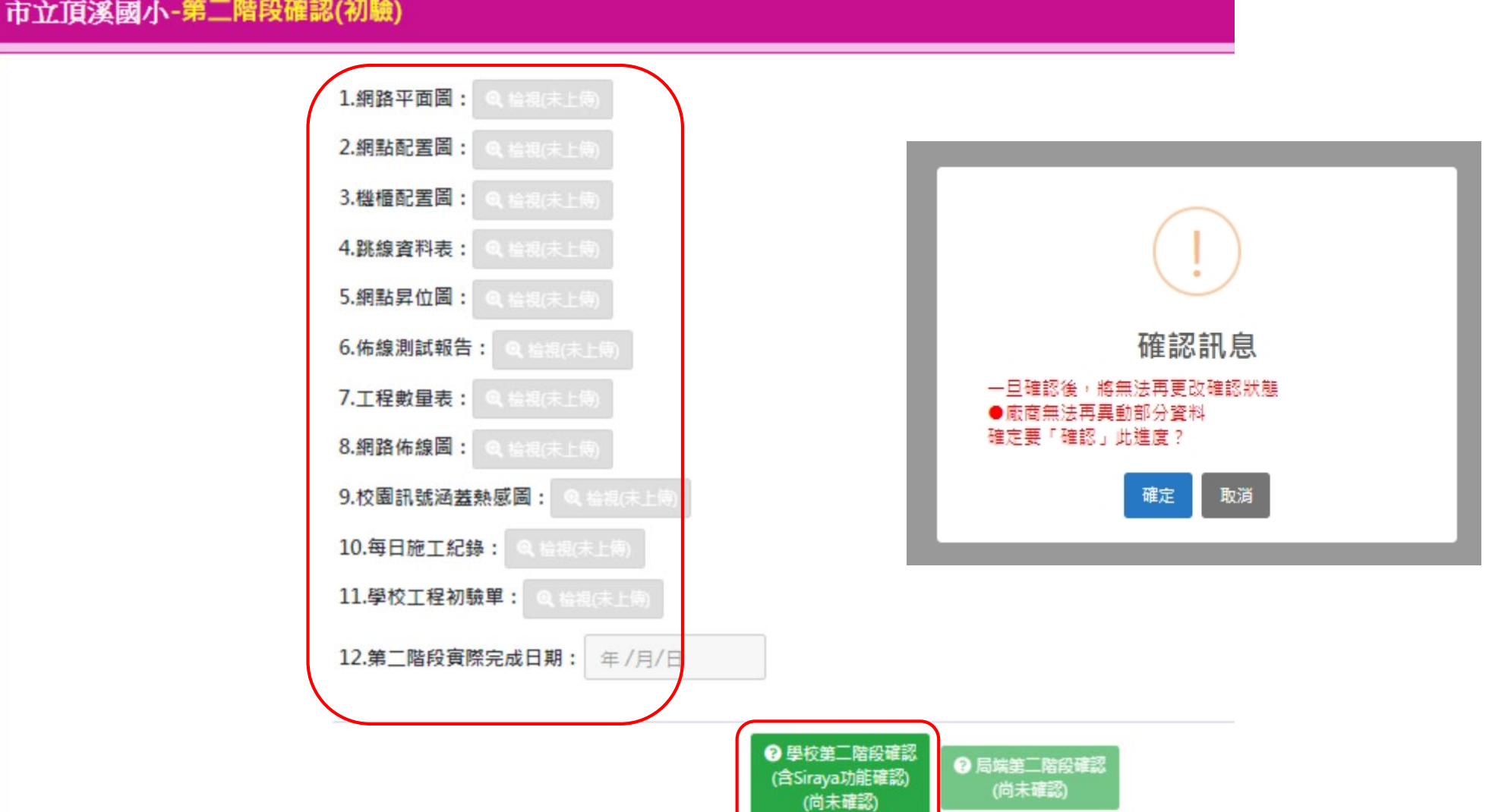